## **SMA Australia**

To complete the system commissioning successfully, you **must** complete the following **three steps** in the **SMA** monitoring platform SunnyPortal:

## **Step 1**

Nominate the 'User' who represents the customer as the system owner.

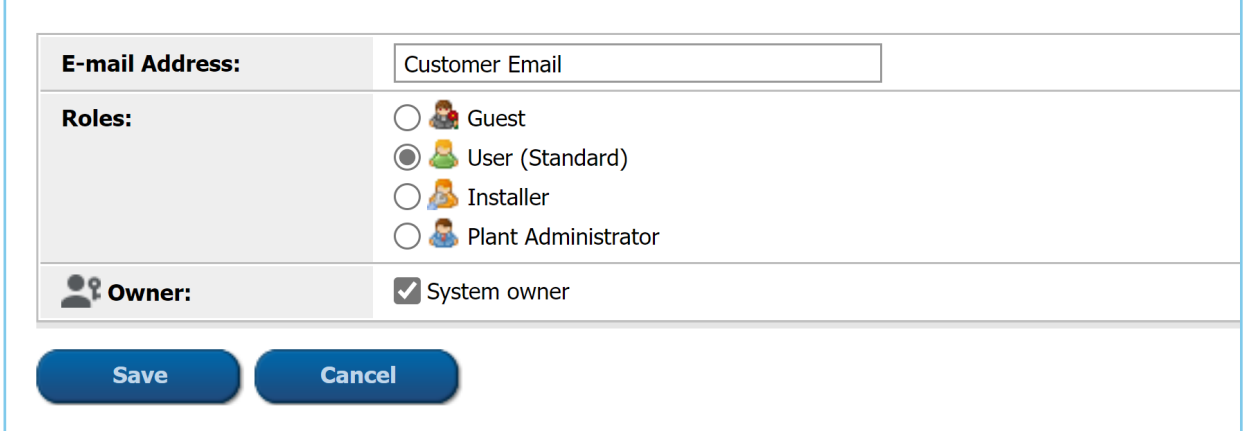

## **Step 2**

Enter the **NMI** (National Metering Identifier) into the system profile under PV System Data.

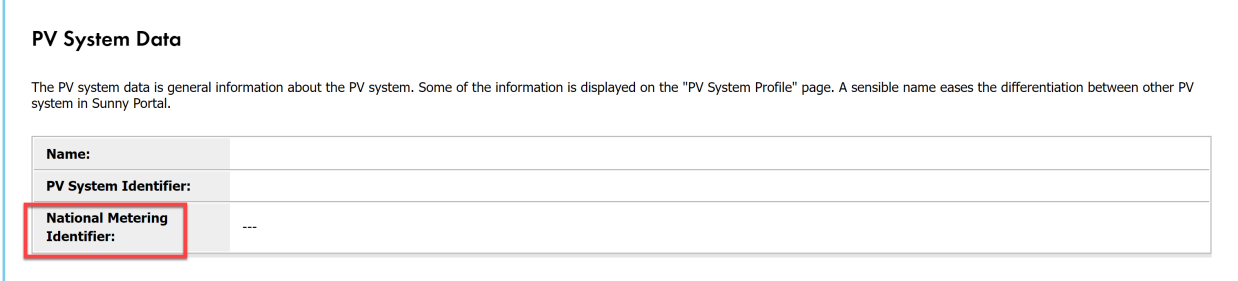

## **Top Tips**

- Ensure you have selected the correct grid code for Australia Region B (AS/NZS 4777.2:2020) during the commissioning process.
- An SMA inverter specific checklist is available on the **[SMA website](https://www.sunnyportal.com/Templates/Start.aspx?ReturnUrl=%2f)**.

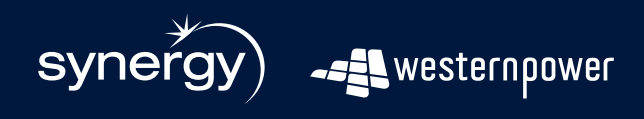

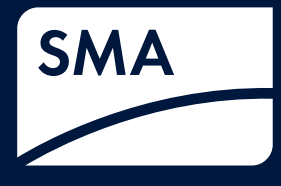